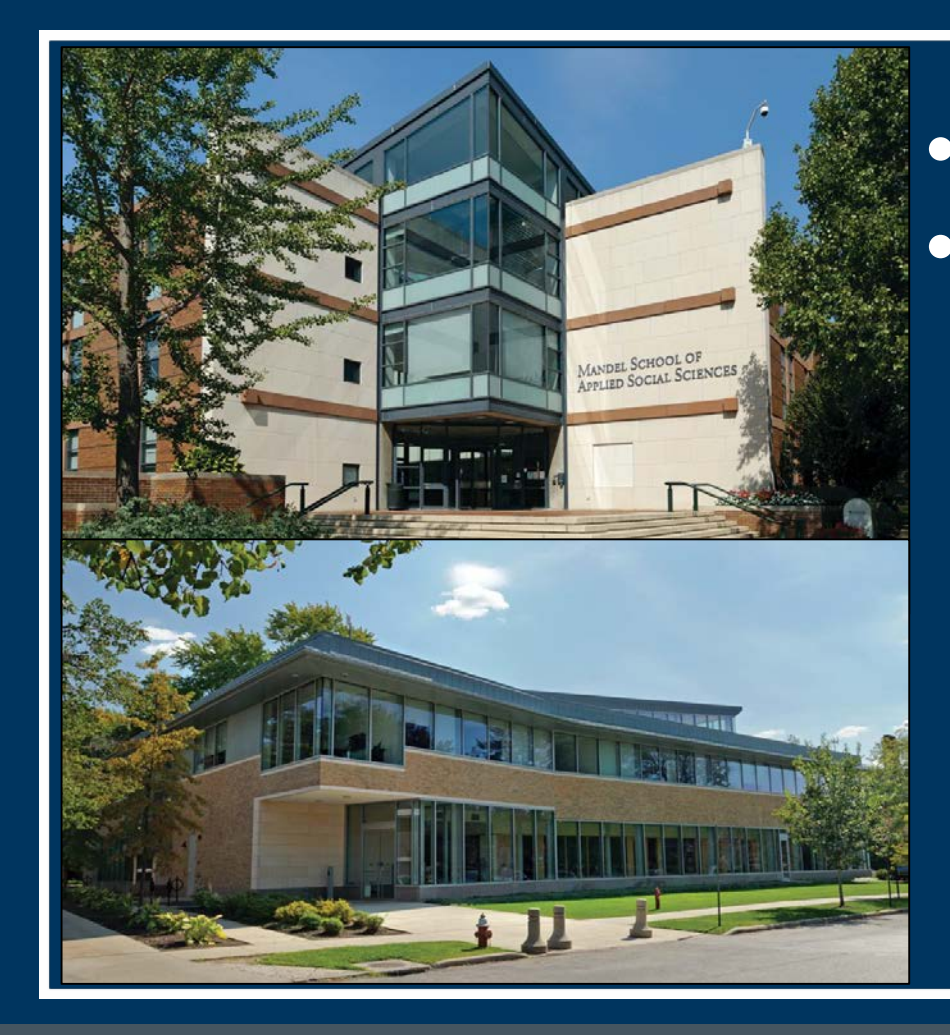

#### My Bibiolography **SciENcv**

#### National Center for Biotechnology Information

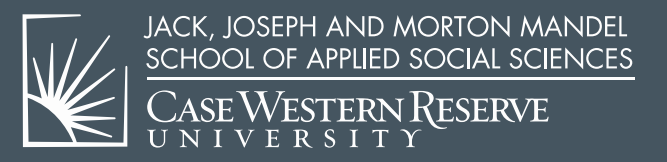

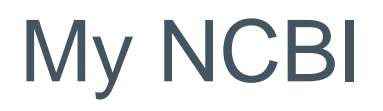

#### **National Center for Biotechnology Information**

- 1. Link:<https://www.ncbi.nlm.nih.gov/account/>
	- Log in using NIH Commons ID and Password
- 2. My NCBI contains:
	- My Bibliography
		- o Create personal URL to provide a full list of your published work
		- o Must use if desire to add URL to NIH Biosketch
	- SciENcv (Science Experts Network Curriculum Vitae) o Optional tool to create Biosketches (for multiple agencies)

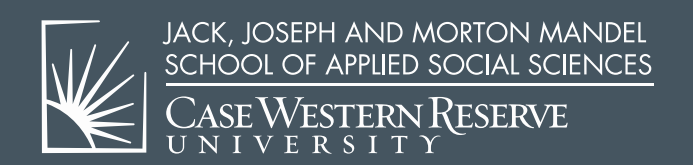

# My NCBI

#### • Link: <https://www.ncbi.nlm.nih.gov/account/>

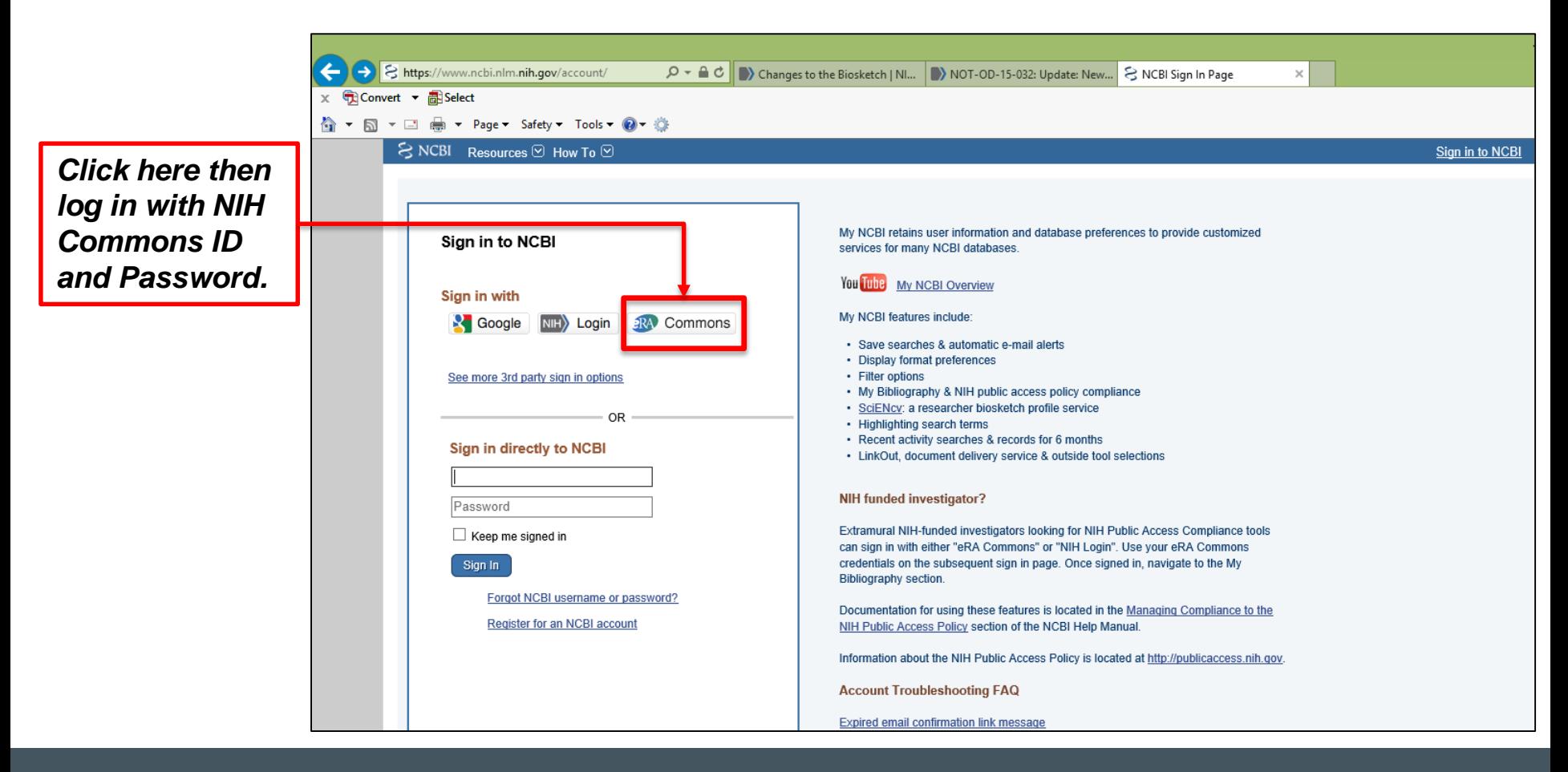

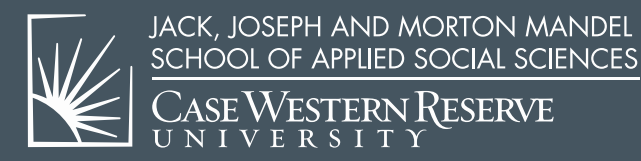

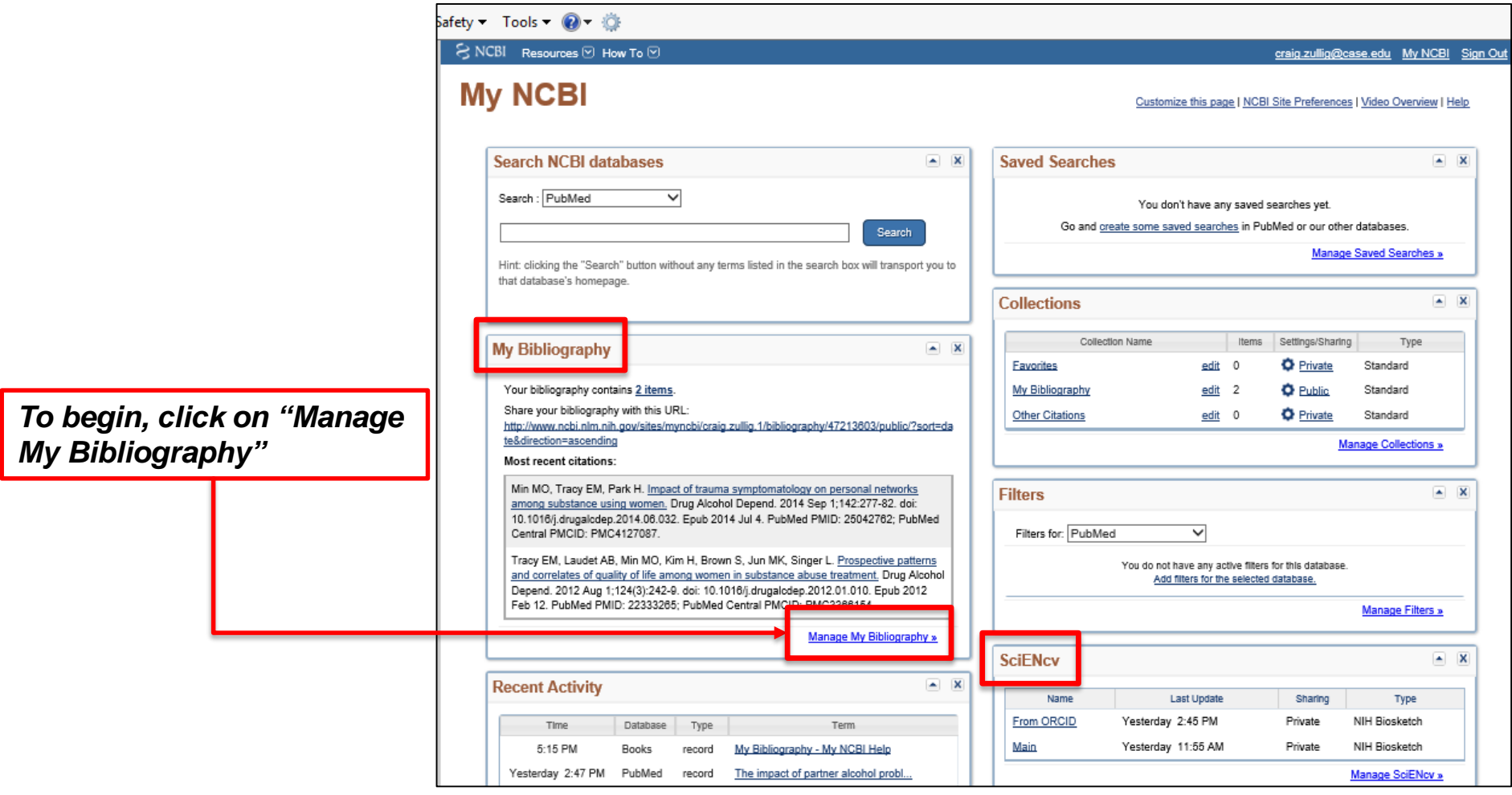

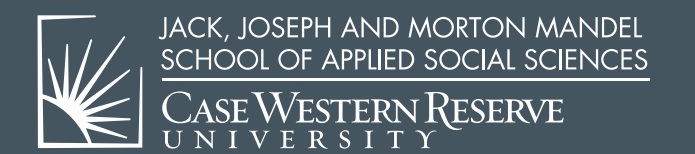

• Adding a Citation to My Bibliography

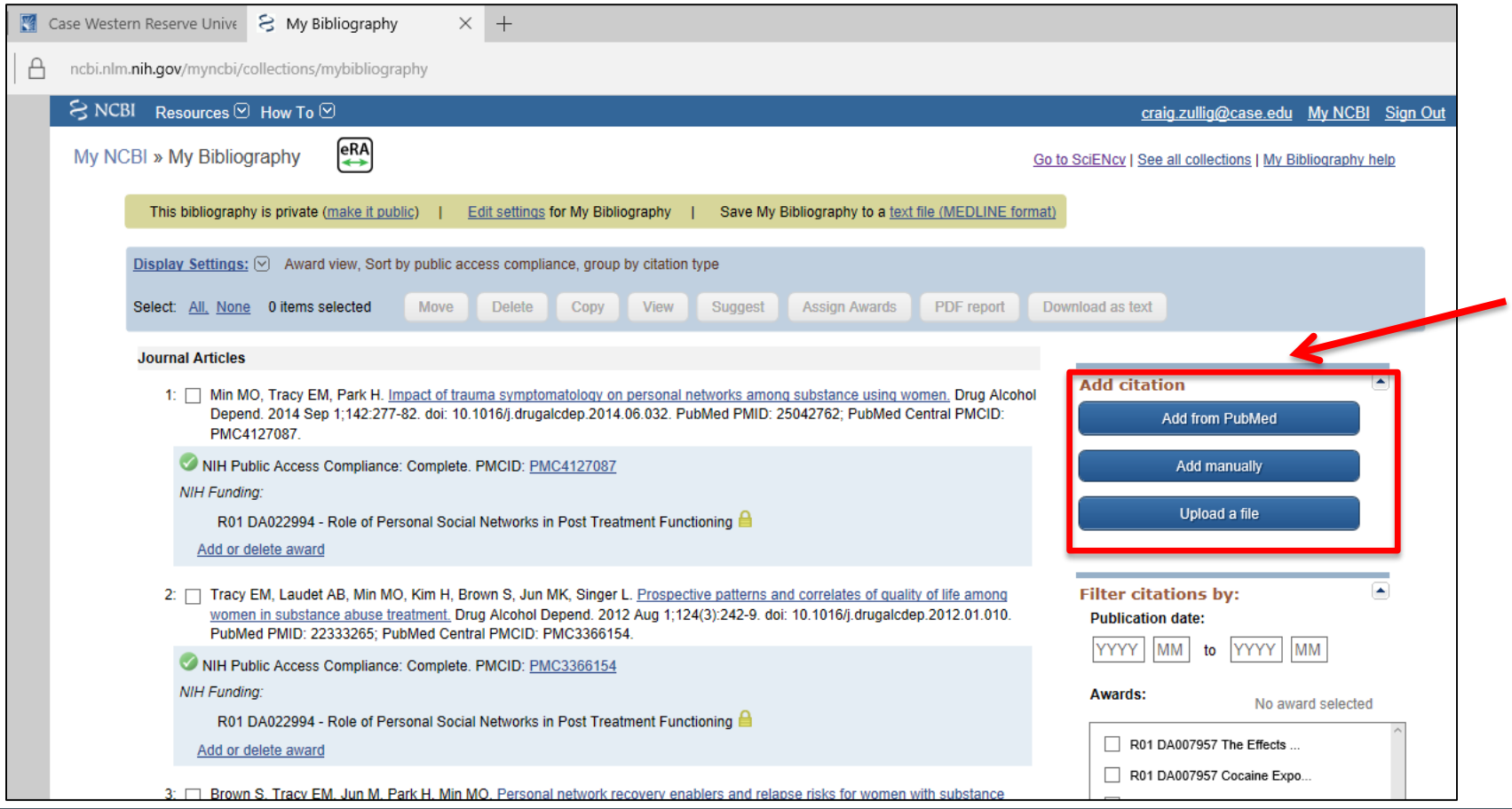

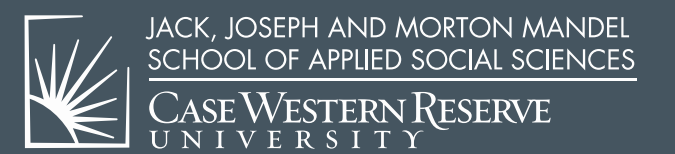

• Adding a Citation to My Bibliography

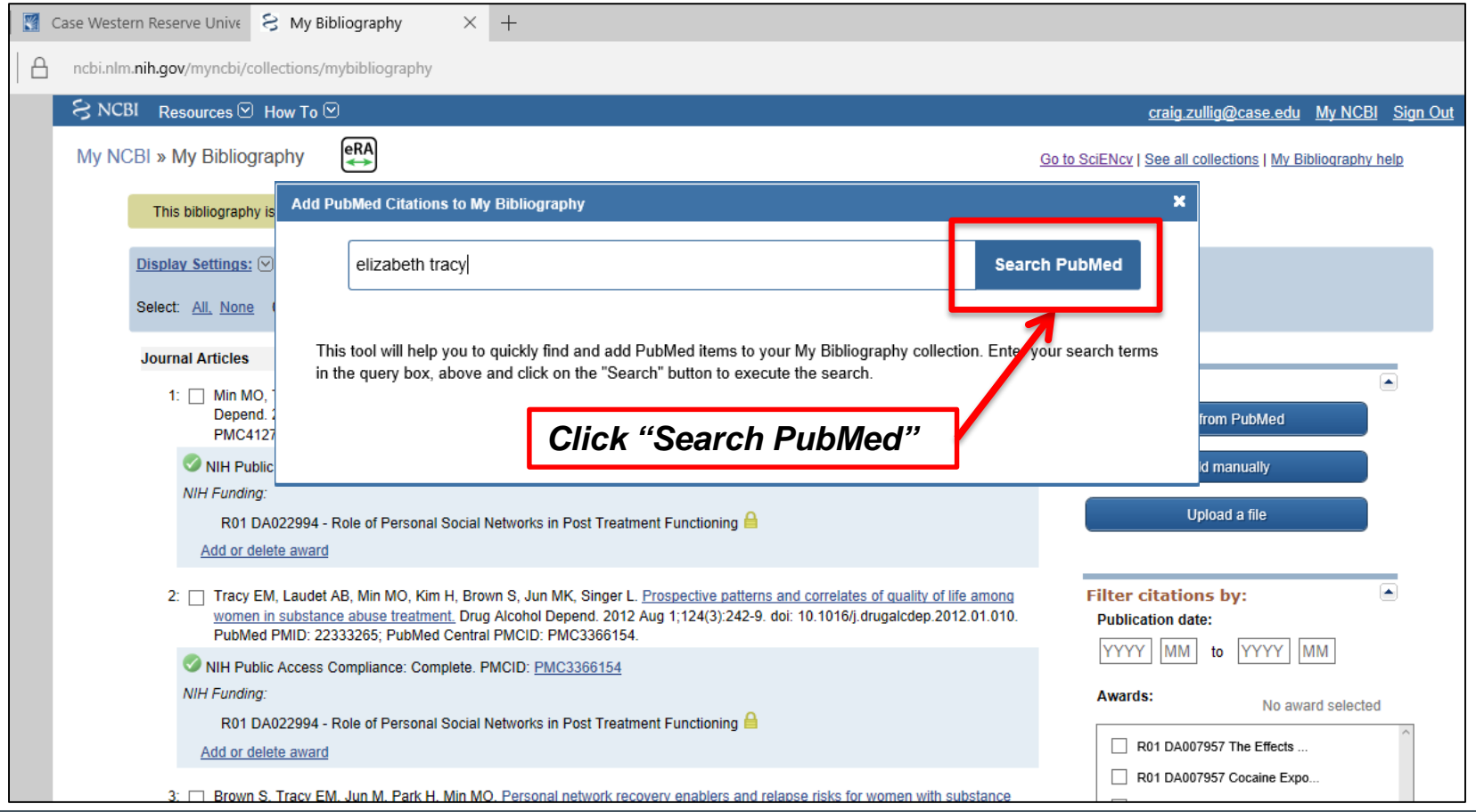

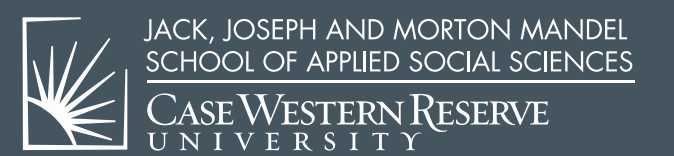

• Search for Citation in PubMed

 $\overline{\phantom{0}}$ 

UNIVERSITY

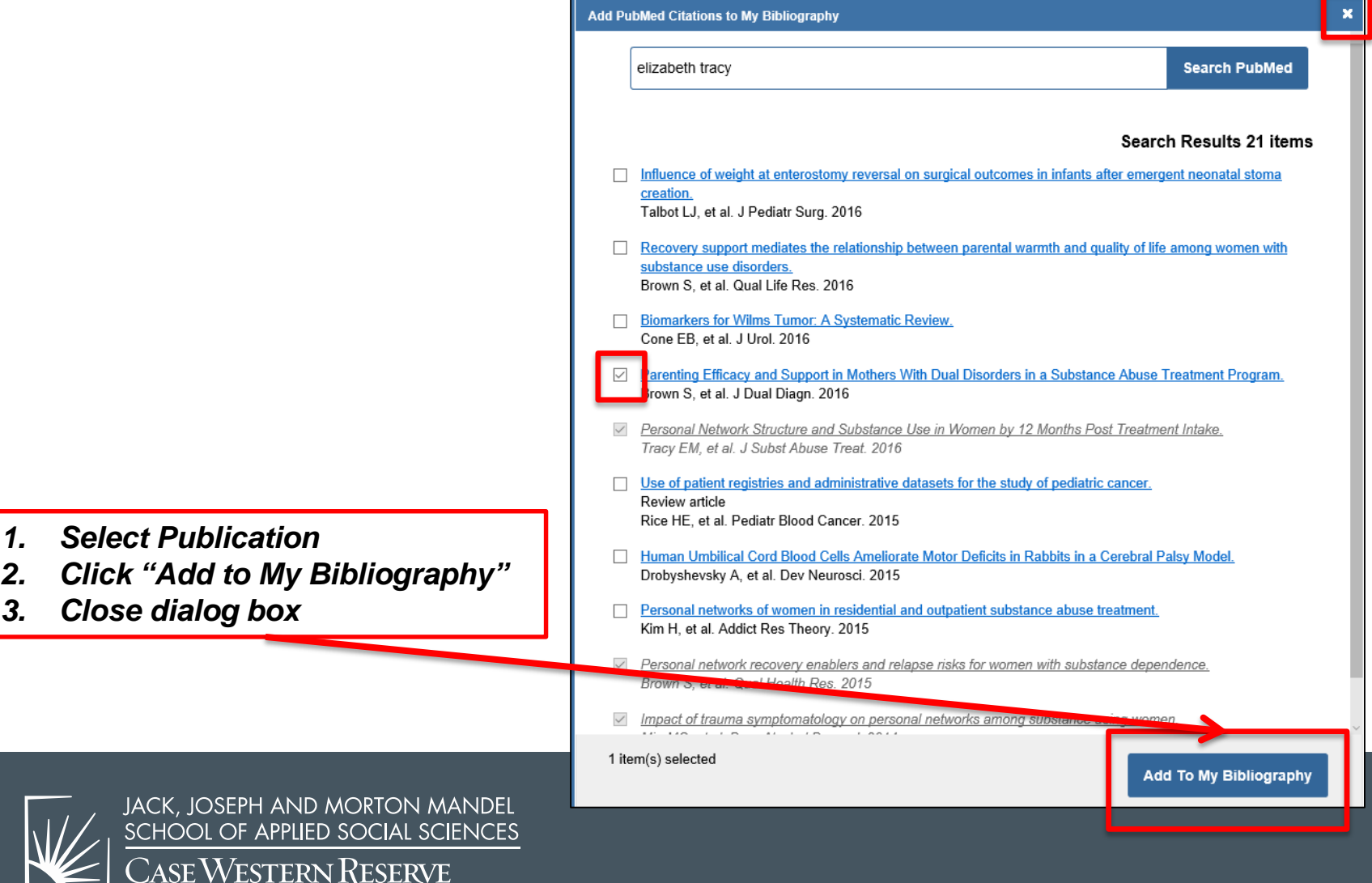

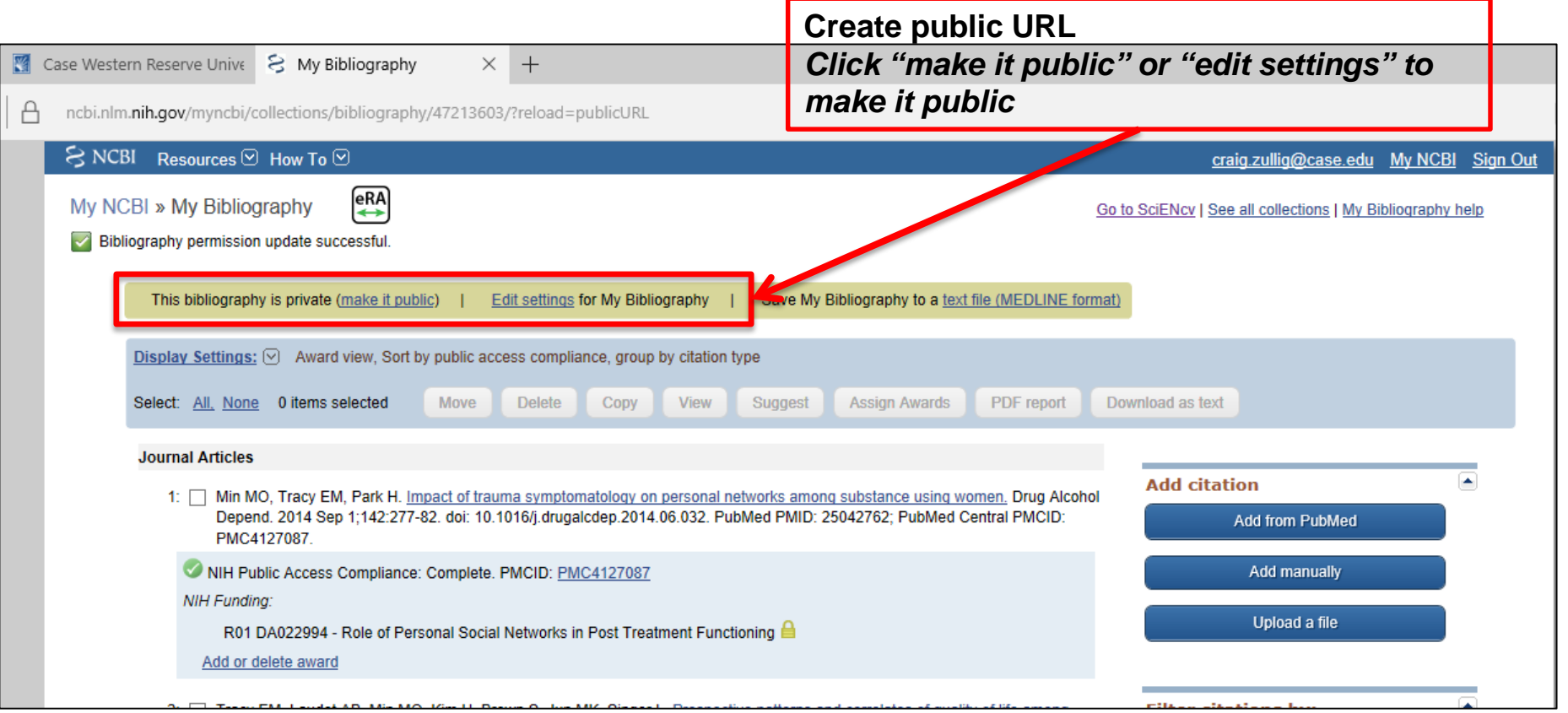

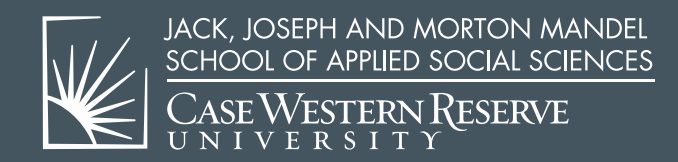

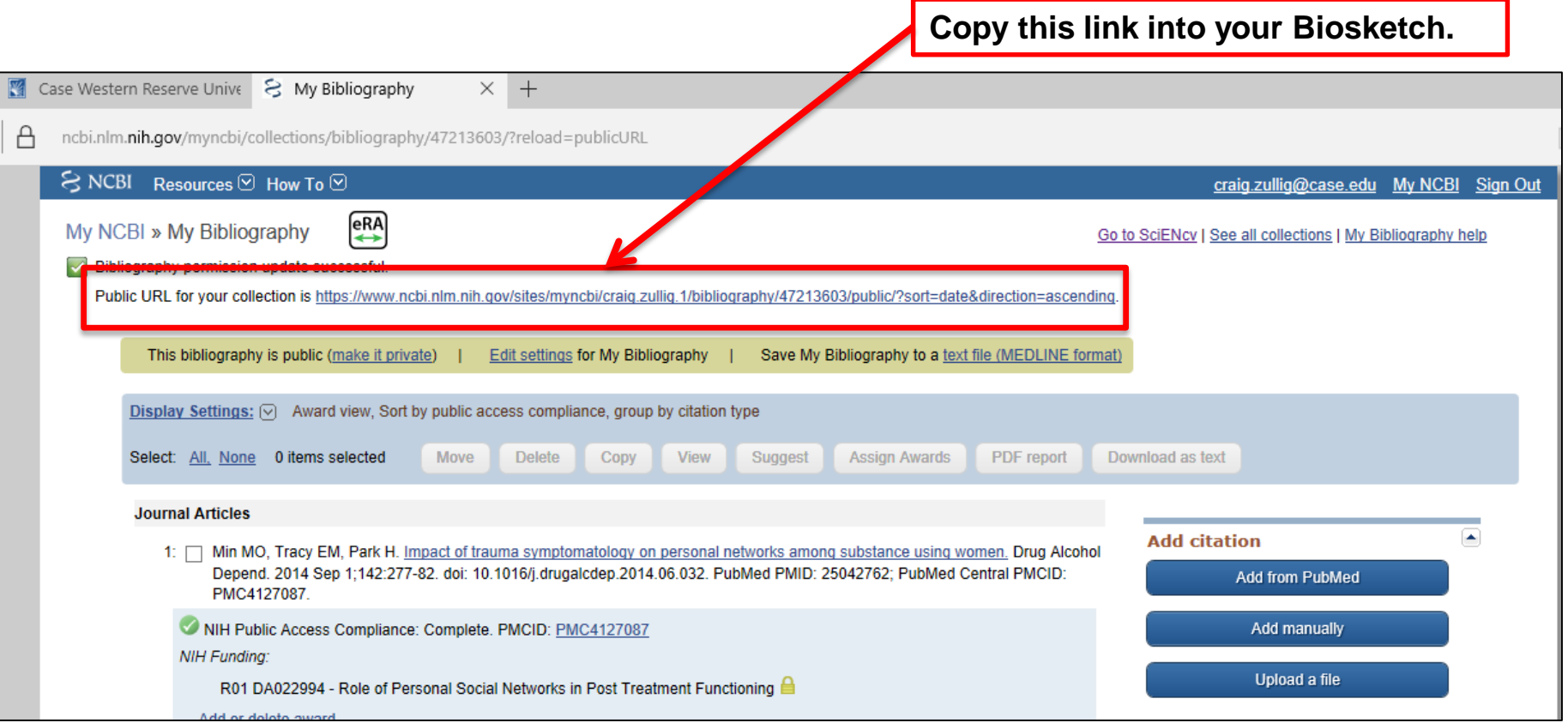

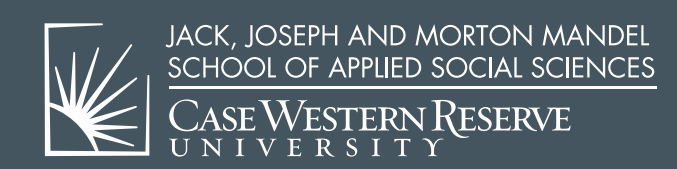

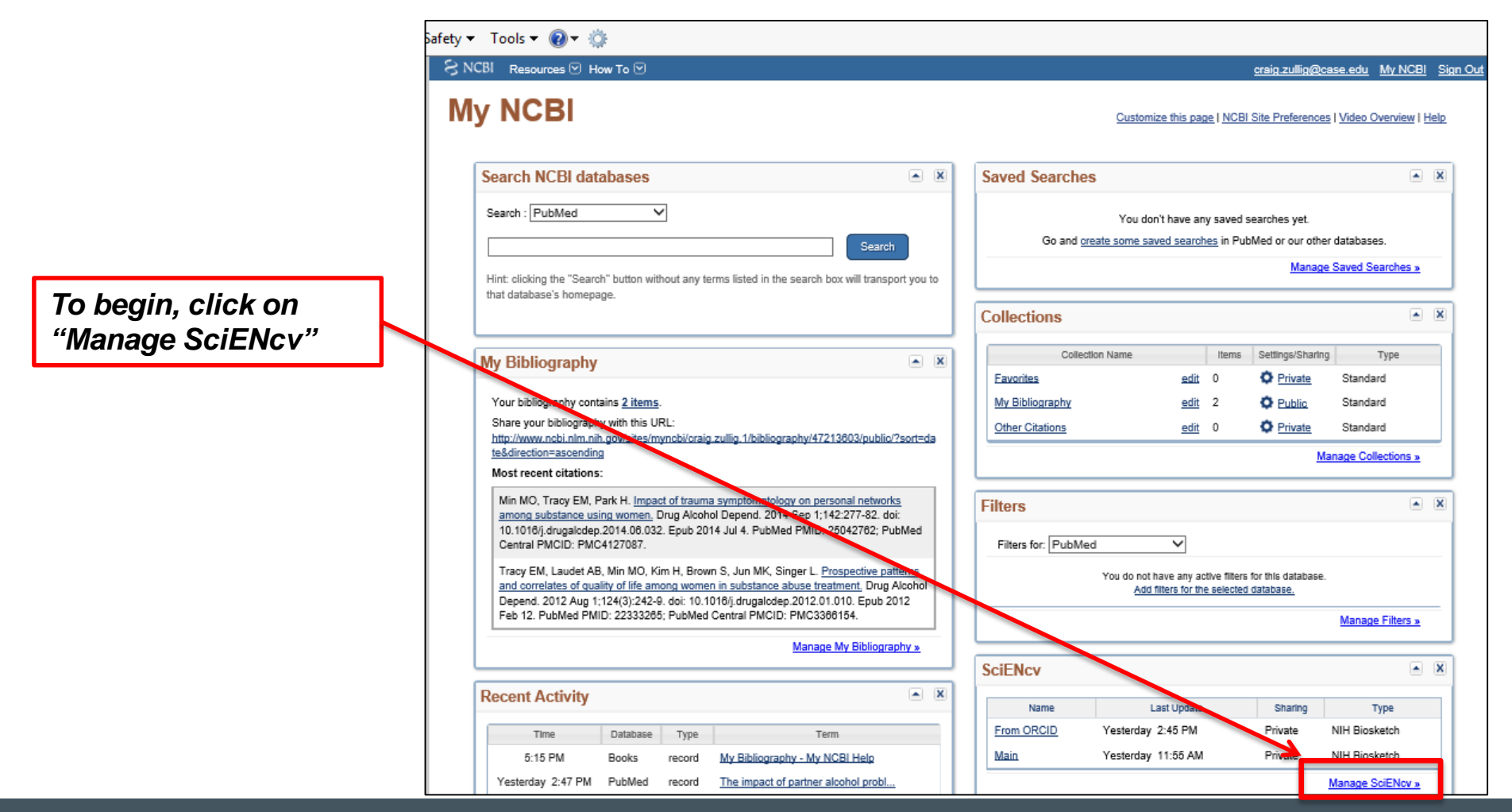

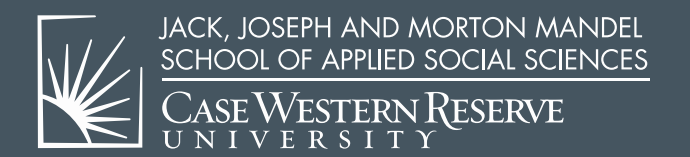

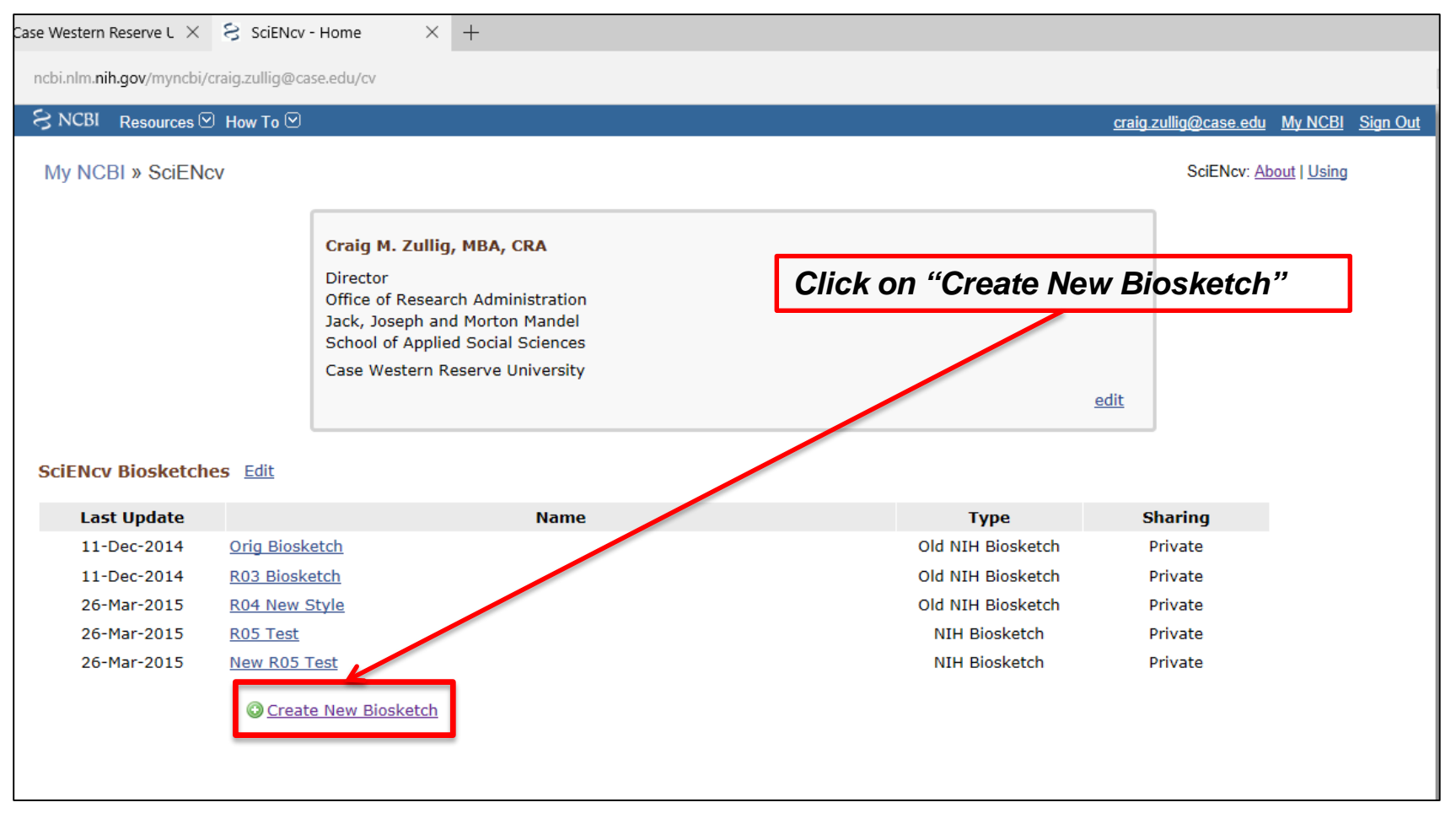

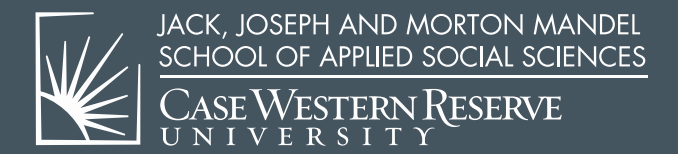

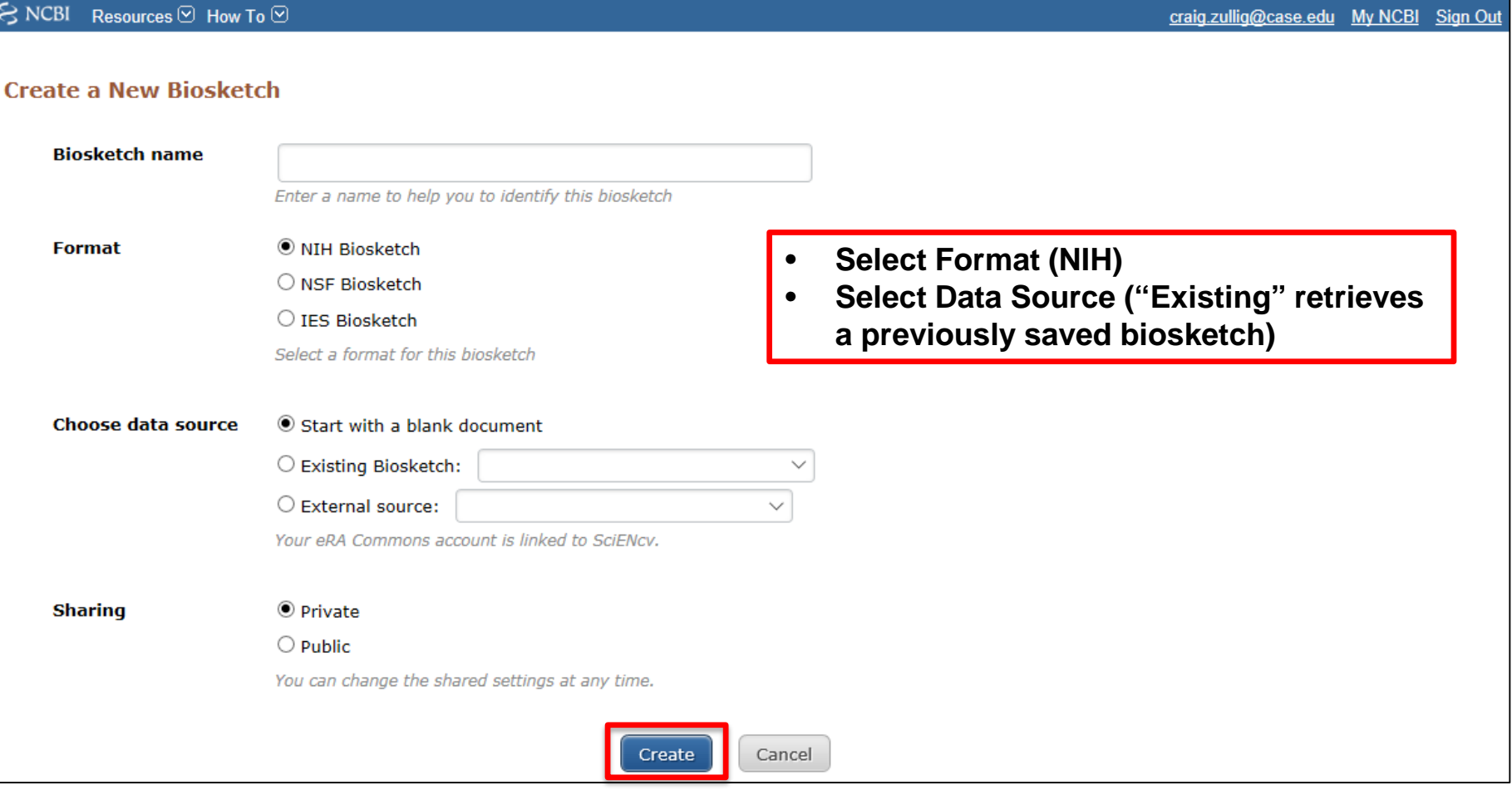

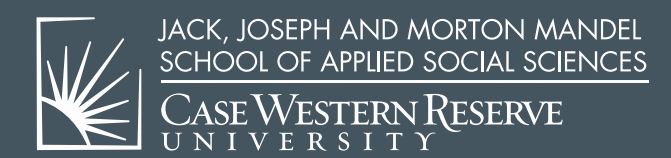

Edit each section individually.  $\bullet$ 

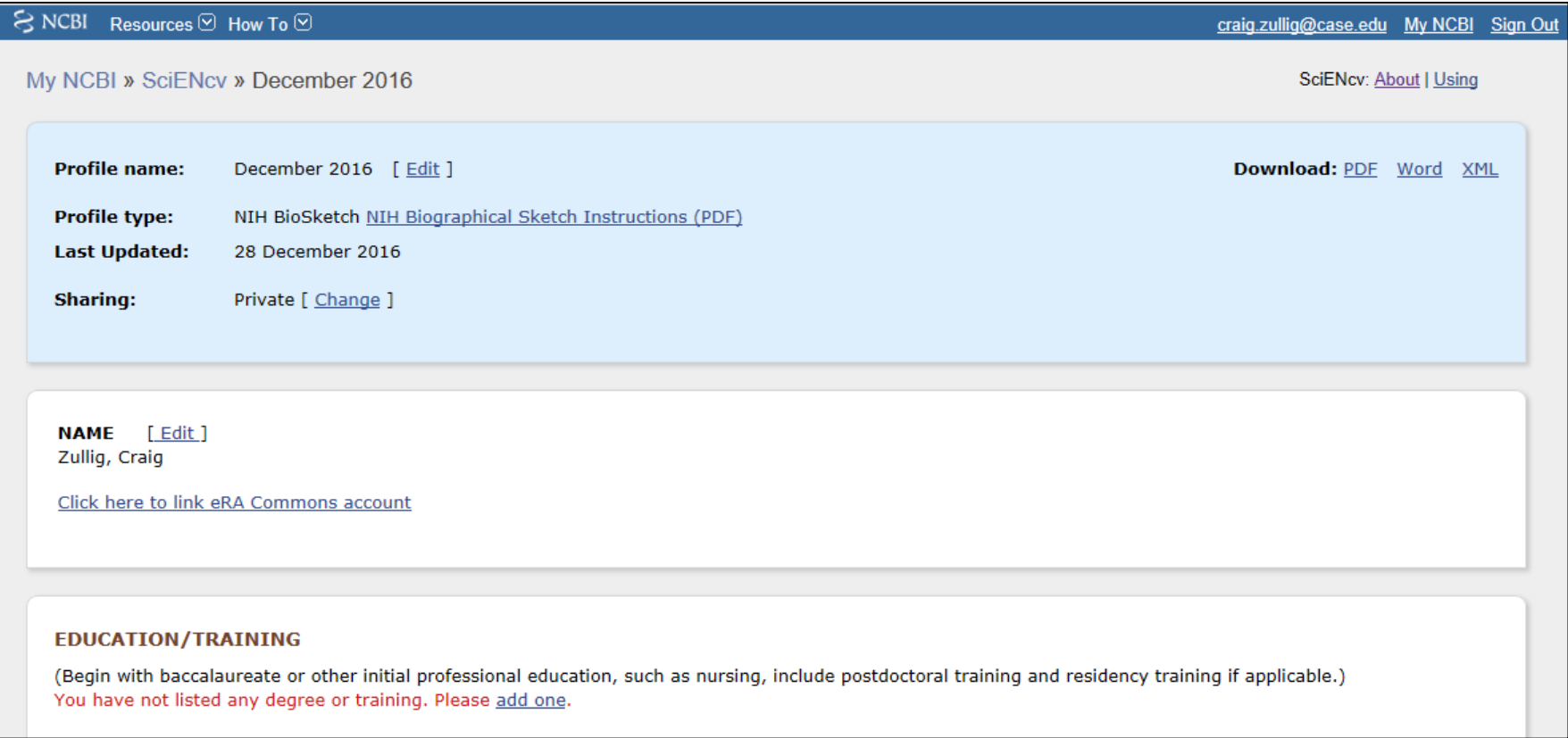

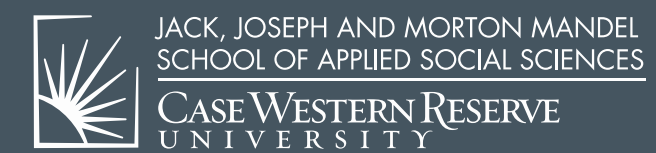

• Edit each section individually – continued.

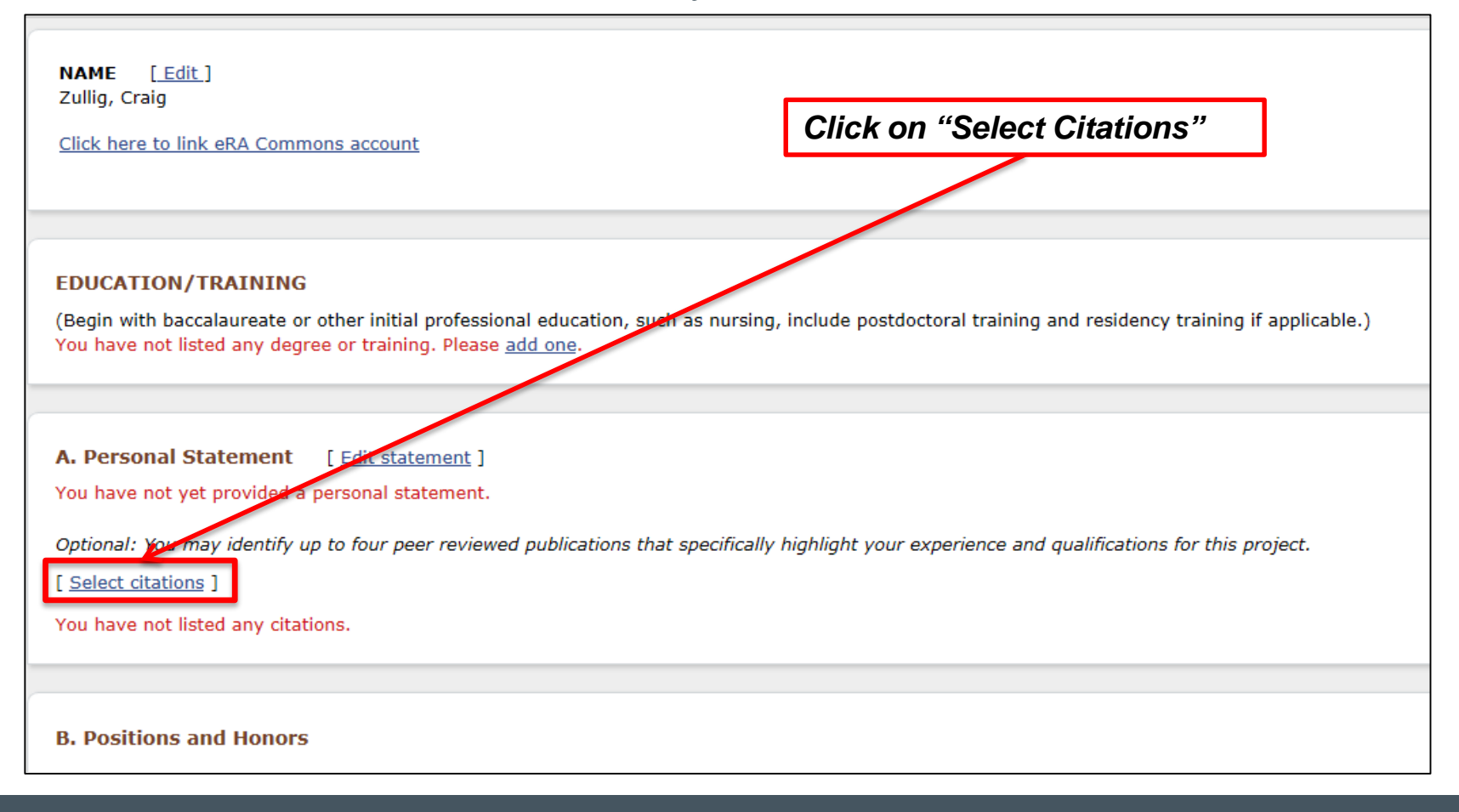

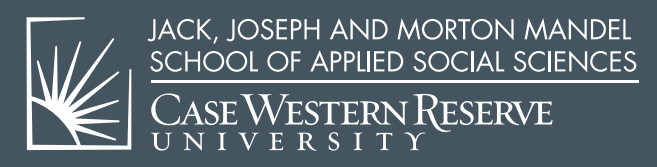

• Adding Publications.

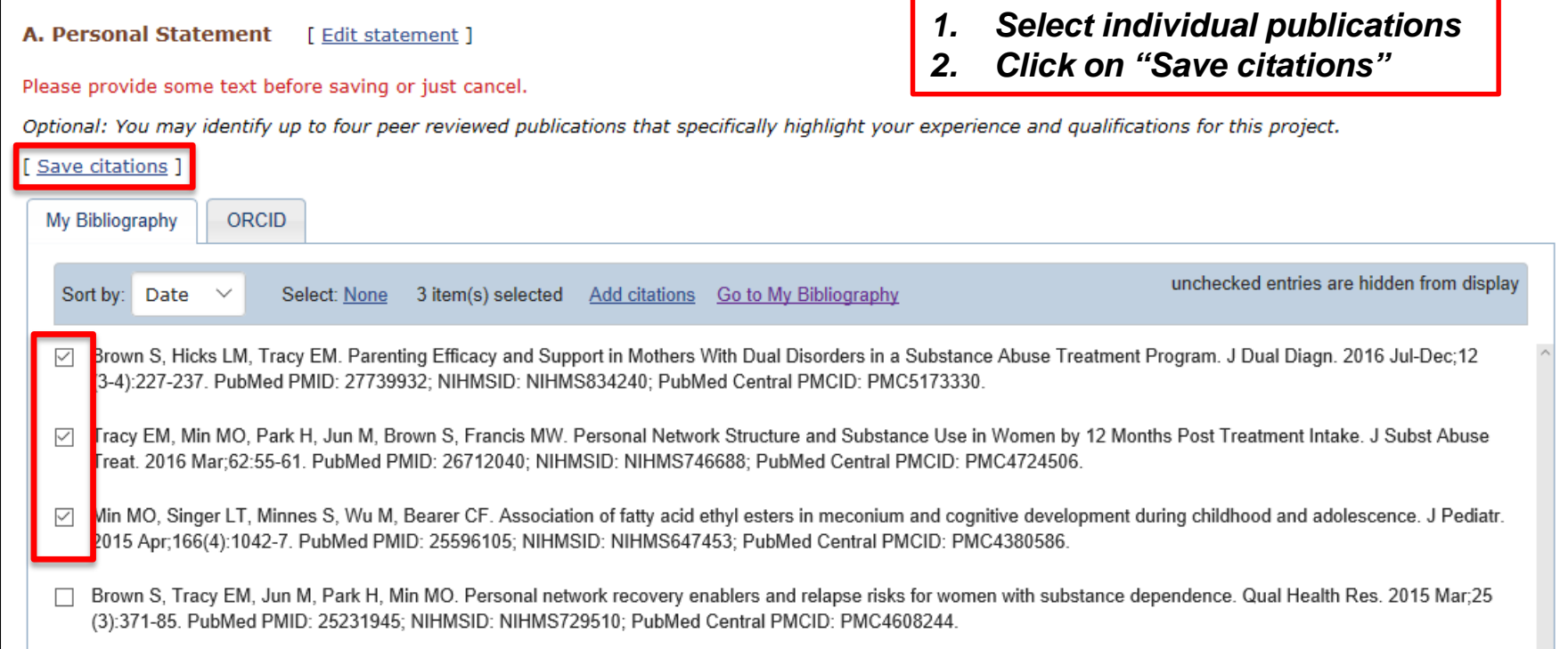

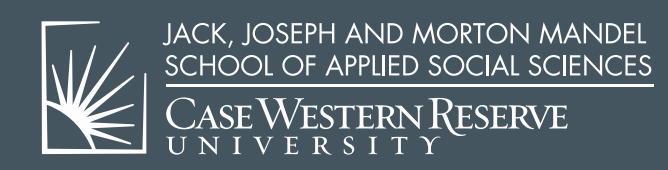

• Produce final Biosketch

**Download PDF or Word**

• *Download Word version to insert URL from prior step.*

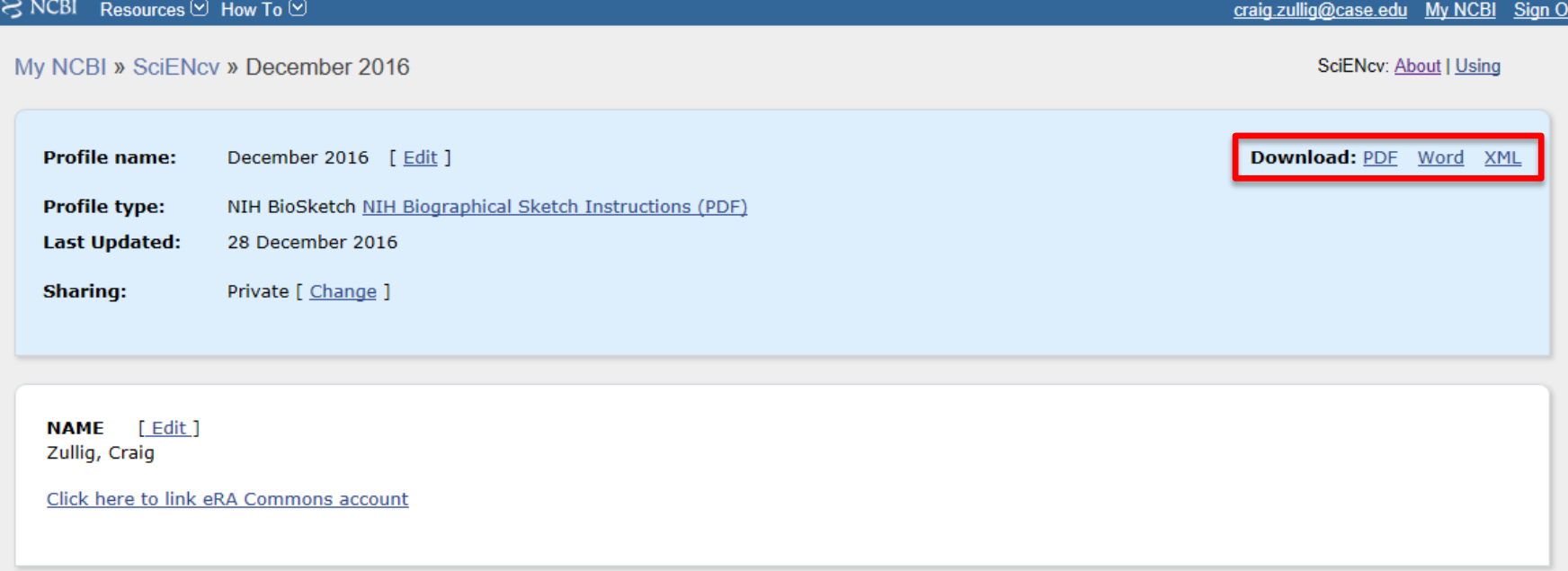

#### **EDUCATION/TRAINING**

(Begin with baccalaureate or other initial professional education, such as nursing, include postdoctoral training and residency training if applicable.) You have not listed any degree or training. Please add one.

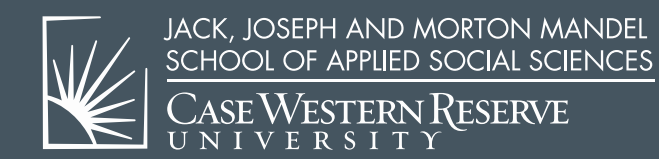